# **QGIS Application - Bug report #130 database default fields**

*2006-06-02 01:50 AM - Redmine Admin*

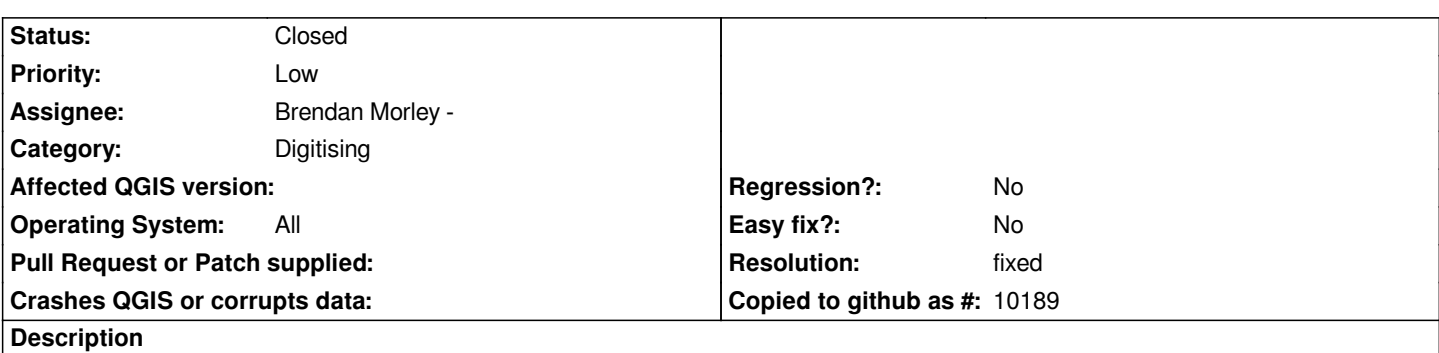

*When inserting data in postgis, qgis does not take the default values from the database (eg nextvalue in cat, etc.). The user have to fill up all fields. This is very unconvenient.*

## **History**

### **#1 - 2006-06-06 10:57 PM - Marco Hugentobler**

*This is changed in commit:44339a85 (SVN r5510) to take DEFAULT as default value for the postgres provider instead of NULL. Unfortunately, i don't have a database with default values to test. Could you test it with your database and close the bug if it works?*

# **#2 - 2006-06-07 10:43 PM - Redmine Admin**

*It works - great improvement. To be really perfect, default values should show up in the dable during digitizing, otherwise the user has no way of kwowing which values will be filled automatically.*

# **#3 - 2006-07-14 03:27 PM - Gavin Macaulay -**

- *Status changed from Open to Closed*
- *Resolution set to fixed*

*Default fields now show the postgres default value. Note that this includes an explicit postgres style cast (e.g., 'abc'::text). Available in SVN commit:e06bdcec (SVN r5603).*

# **#4 - 2006-08-16 07:08 AM - Redmine Admin**

*after commit #5694 (fix for bugs 131 and 134), default fields are no longer shown*

# **#5 - 2006-08-16 07:08 AM - Redmine Admin**

- *Resolution deleted (fixed)*
- *Status changed from Closed to Feedback*

# **#6 - 2006-08-16 02:18 PM - Brendan Morley -**

*- Status changed from Feedback to Open*

## **#7 - 2006-08-17 02:41 PM - Brendan Morley -**

*- Status changed from Open to Closed*

*- Resolution set to worksforme*

*Works for me as of today, and I'm not sure how would have broken it ...*

*If somebody else can reproduce this behaviour, please re-open.*

*I suppose there's the possibility that my working copy is more functional than the HEAD version, but I'd like someone else to confirm before I spend time on that.*

### **#8 - 2006-08-29 07:31 AM - venturato-faunalia-it -**

- *Resolution deleted (worksforme)*
- *Status changed from Closed to Feedback*

*We confirm that it is not working: default fields are not pre-filled (r 5742).*

### **#9 - 2006-08-29 07:42 AM - venturato-faunalia-it -**

*Further testing: the default values are actually committed (which is good), they're just not shown in the dialog window (which is not good, as the user cannot know which values should be filled).*

### **#10 - 2006-09-01 03:20 AM - Gavin Macaulay -**

*Works for me. What is the definition of your table?*

### **#11 - 2006-09-01 03:28 AM - venturato-faunalia-it -**

*CREATE TABLE fix ( cat integer DEFAULT nextval('cat\_fix'::regclass) NOT NULL, id\_radio smallint, data date, ora time without time zone, meteo character varying(2), vento smallint, terreno character varying(1), zona character varying(2), attivita boolean, ambiente character varying, visto boolean, note text, verificato\_db boolean, cova boolean DEFAULT false, morto boolean DEFAULT false, schiusa boolean DEFAULT false, operatore character varying, anno smallint DEFAULT 2006, the\_geom public.geometry,*

*);*

### **#12 - 2006-09-01 03:48 AM - Gavin Macaulay -**

*That table definition works for me - see attachment. What version of postgres are you using? I can't think of much else that could be causing the problem.*

#### **#13 - 2006-09-01 04:36 AM - venturato-faunalia-it -**

- *Status changed from Feedback to Closed*
- *Resolution set to fixed*

### *version*

*----------------------------------------------------------------------------------------------------*

 *[[PostgreSQL]] 8.1.4 on x86\_64-pc-linux-gnu, compiled by GCC cc (GCC) 4.1.2 20060729 (prerelease) (Debian 4.1.1-10)*

*Now is working also for me. I don't know why. I just run with gdb for other questions. Sorry and thank you for all.*

# **#14 - 2008-04-29 02:50 AM - Horst Düster**

- *Status changed from Closed to Feedback*
- *Resolution deleted (fixed)*

*I reopen this ticket due to QGIS 0.10.0 shows the same behaviour.*

### **#15 - 2008-04-30 01:15 PM - Jürgen Fischer**

- *Resolution set to fixed*
- *Status changed from Feedback to Closed*

*fixed in*

# **#16 - 2008-05-01 02:06 AM - Horst Düster**

*- Resolution deleted (fixed)*

*- Status changed from Closed to Feedback*

*Replying to [comment:15 jef]:*

*fixed in*

*mmm....*

*For me it does not work.* 

- *1. Take a layer with columns with default values*
- *2. Load to QGIS and start editing*

 *3. Capture a polygon and stop polygon capturing*

 *4. A GUI for input column values appears and all fields for columns with default values are empty*

*My System: [[PostgreSQL]] 8.3.0 QGIS 0.10.0*

*Is it my fault??*

## **#17 - 2008-05-01 03:44 AM - Jürgen Fischer**

*Replying to [comment:16 hdus]:*

*Replying to [comment:15 jef]:*

*fixed in*

*mmm....*

*For me it does not work.*

*mmmm..... For me it does. I tested with following table:*

```
CREATE TABLE test (
   myid integer NOT NULL,
   wkb_geometry geometry,
   mytext character varying DEFAULT 'Foo!'::character varying,
   mynr integer,
   mydate date DEFAULT now()
);
```
*and the attribute dialog looks like the attached image and works as expected. What's different in your case?*

# **#18 - 2008-05-02 12:38 AM - Horst Düster**

*Replying to [comment:17 jef]:*

*Replying to [comment:16 hdus]:*

*Replying to [comment:15 jef]:*

*fixed in*

*mmm....*

*For me it does not work.*

*mmmm..... For me it does. I tested with following table:*

### *> CREATE TABLE test (*

- *> myid integer NOT NULL,*
- *> wkb\_geometry geometry,*
- *> mytext character varying DEFAULT 'Foo!'::character varying,*
- *> mynr integer,*
- *> mydate date DEFAULT now()*
- *> );*

*and the attribute dialog looks like the attached image and works as expected. What's different in your case?*

*I create your table and than I try to capture a polygon. See the attached image as the result. I doesn't work for me.*

# **#19 - 2008-05-05 07:50 AM - Horst Düster**

*I just installed QGIS 0.10.0 Windows and I don't get default values too.*

### **#20 - 2008-05-14 01:25 PM - Marco Hugentobler**

*- Status changed from Feedback to Closed*

*- Resolution set to fixed*

*If it works or not seems to depend on the Qt version. The last try is commit:7af5433f (SVN r8436). It did not work for me with Qt-4.3.4 and after the commit it works also with this version. Reopen this patch if you still have problems after commit:7af5433f (SVN r8436).*

*Marco*

### **#21 - 2008-05-14 01:59 PM - Jürgen Fischer**

*Replying to [comment:20 mhugent]:*

*If it works or not seems to depend on the Qt version. The last try is commit:7af5433f (SVN r8436). It did not work for me with Qt-4.3.4 and after the commit it works also with this version. Reopen this patch if you still have problems after commit:7af5433f (SVN r8436).*

*Ok, looks like I tried with Qt 4.4 on Debian unstable only. commit:7af5433f (SVN r8436) doesn't work there. But given this hint, I found that <commit:7af5433f (SVN r8436) didn't work on Windows using Qt 4.3.4 (MSVC build).*

*commit:e6b0e02e (SVN r8437) now works on both.*

## **#22 - 2009-08-22 12:54 AM - Anonymous**

*Milestone Version 0.9.2 deleted*

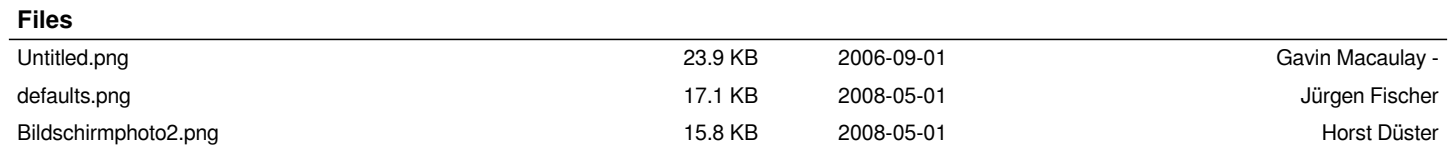